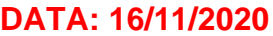

**ESCOLA MUNICIPAL IRMÃ FILOMENA RABELO** DISCIPLINA: INFORMÁTICA PROFESSOR: ANDRÉ LUIZ BALDO TURMA: 5º ANO \_\_\_\_\_

ALUNO:

## **ATIVIDADE INFORMÁTICA 13**

## **ESCOLHENDO O TAMANHO DO TEXTO**

Nesta semana vamos estudar como fazemos para alterar o tamanho dos textos no Word.

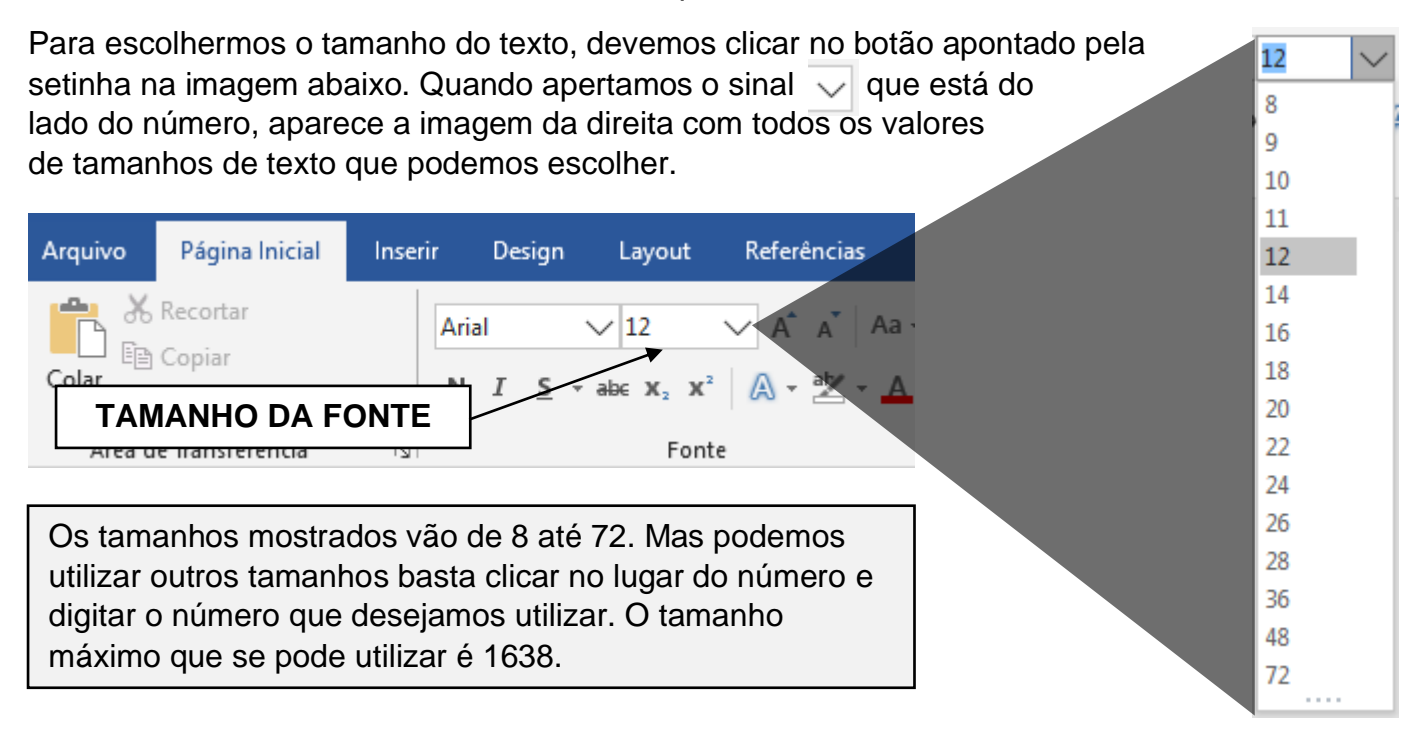

## **ATIVIDADE**

Observe as palavras ao lado.

Foram utilizados os tamanhos **8**, **12**, **16**, **20, 28**, **36** e **48**

Com base nos tamanhos indicados acima, tente descobrir qual tamanho foi utilizado em cada texto e escreva no quadrado.

## **AO FINAL DA ATIVIDADE ENVIAR PARA O E-MA info.profandre@gmail.com**

Bom trabalho. Qualquer dúvida à disposição.

Professor André.

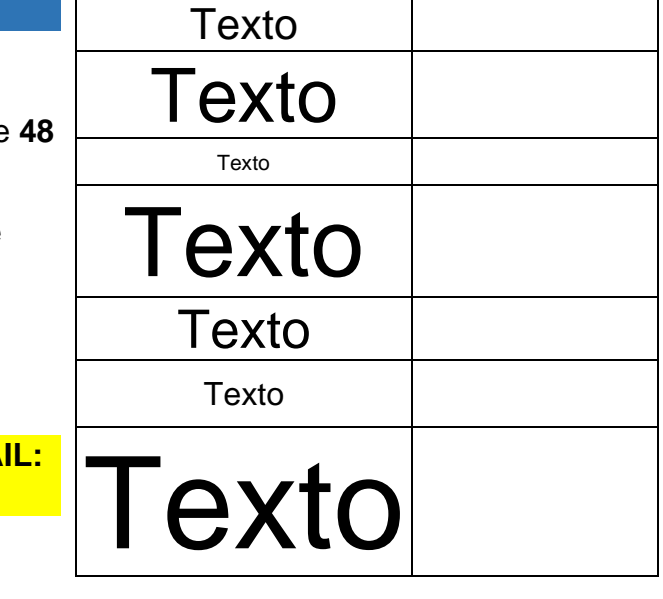